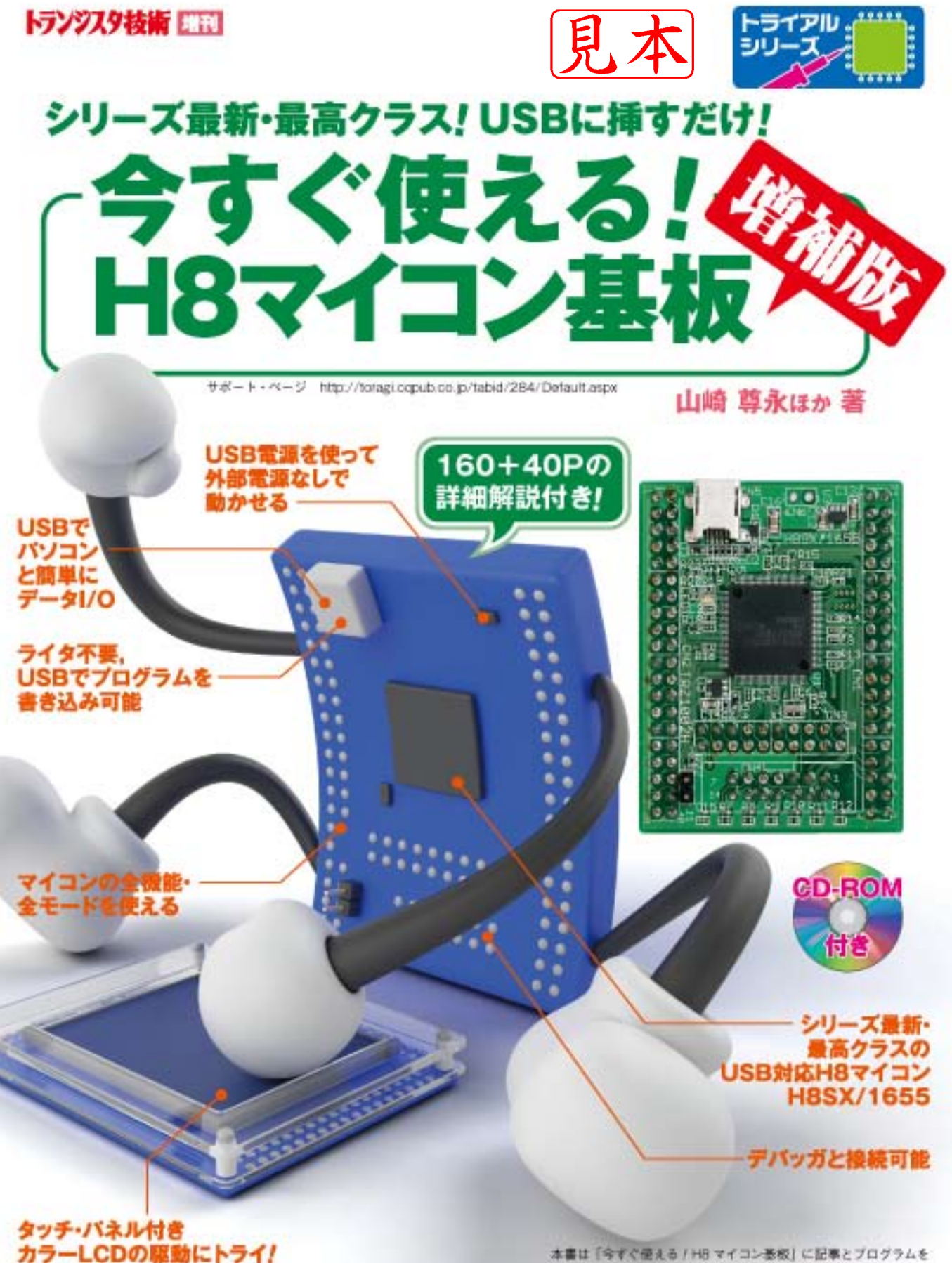

CO出版社

適加したものです。付属基板は同じものです。

# 日 次 山崎尊永著

**読者プレゼント……………………………………………………………………………………………………………5**

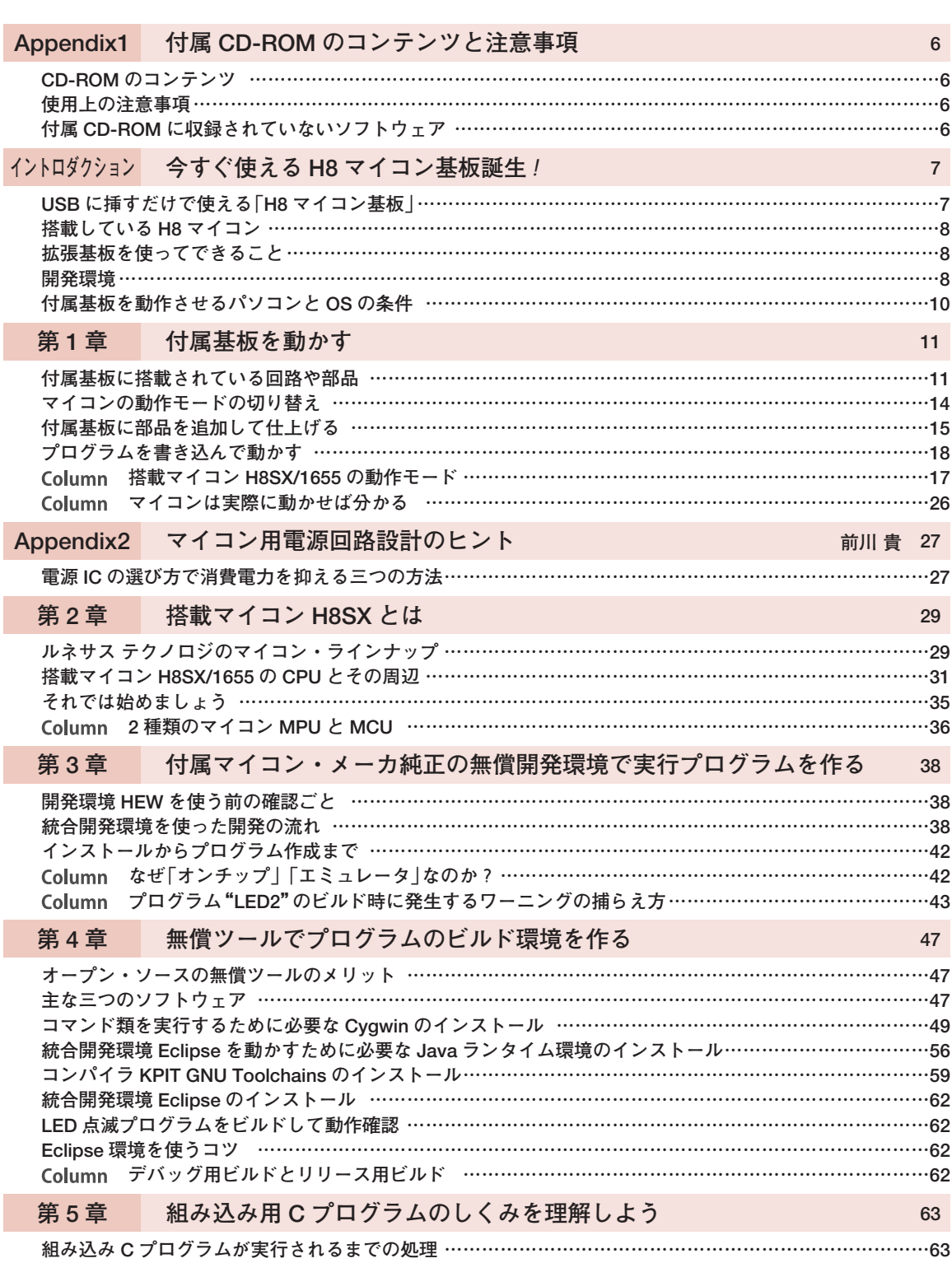

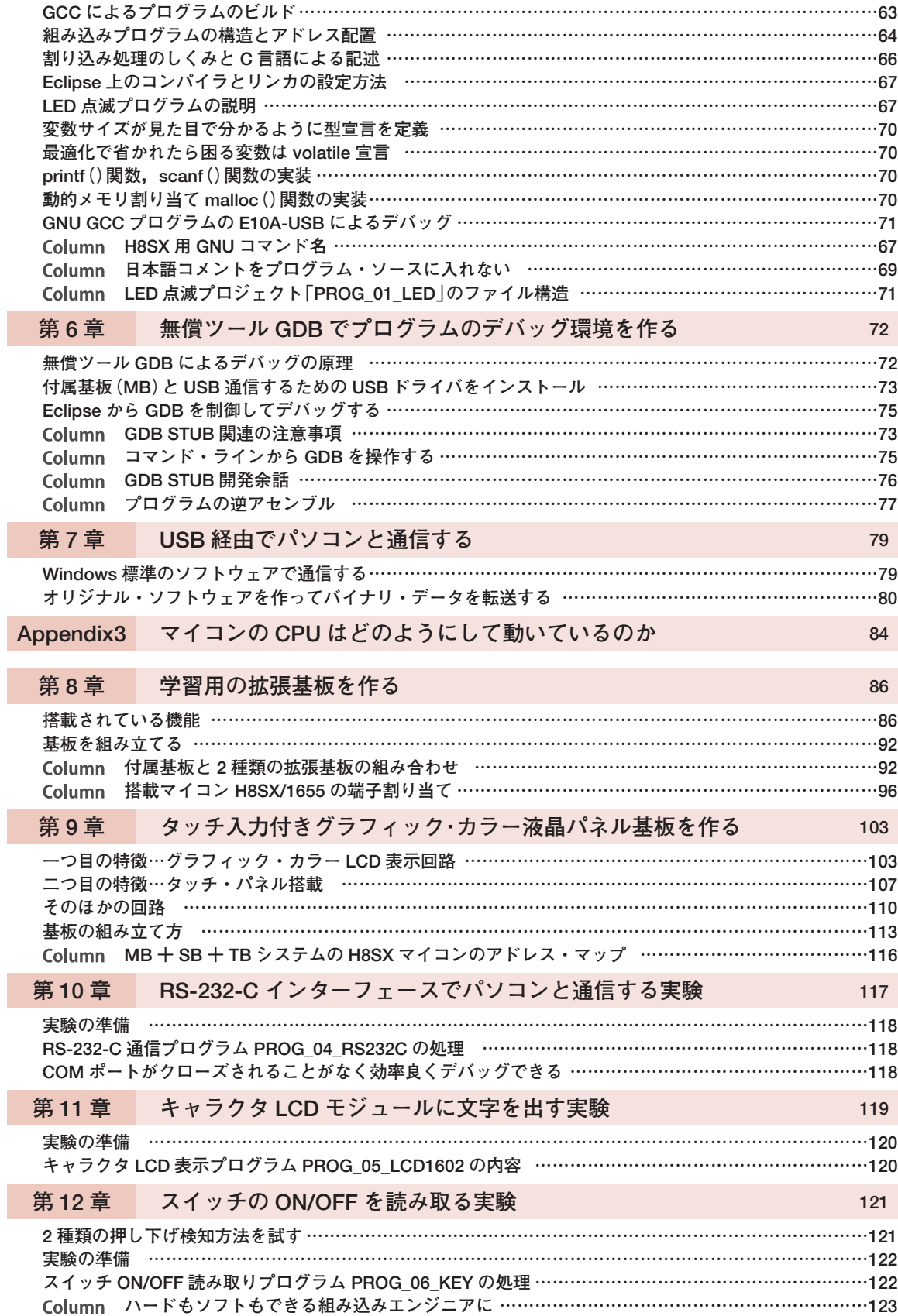

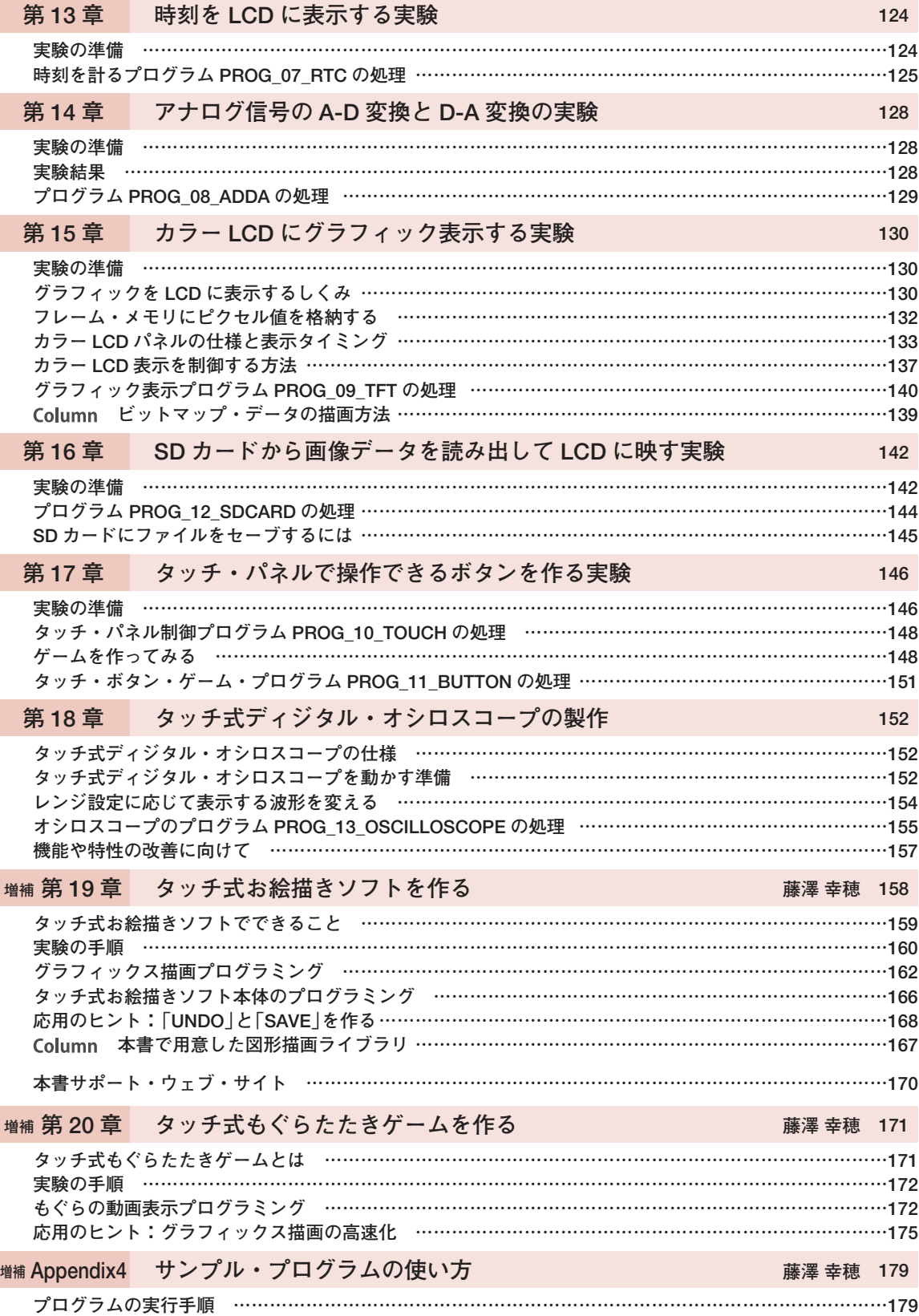

I

I

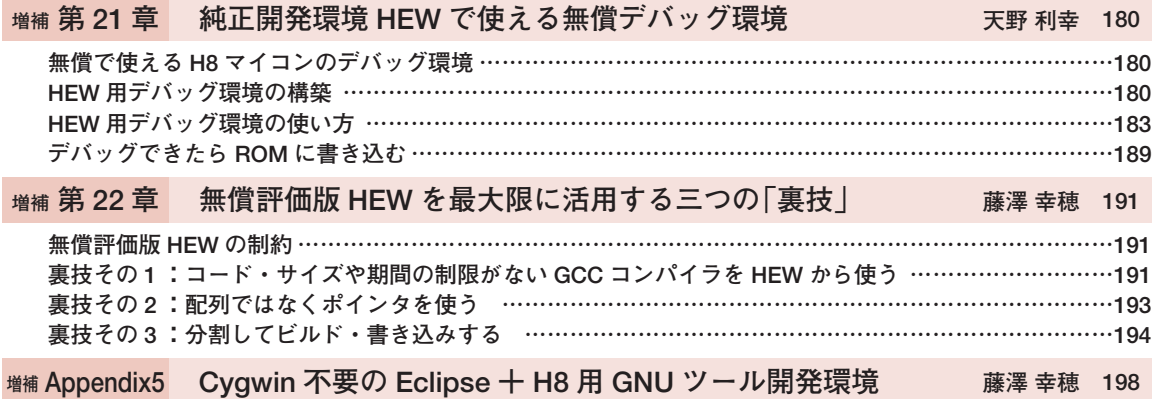

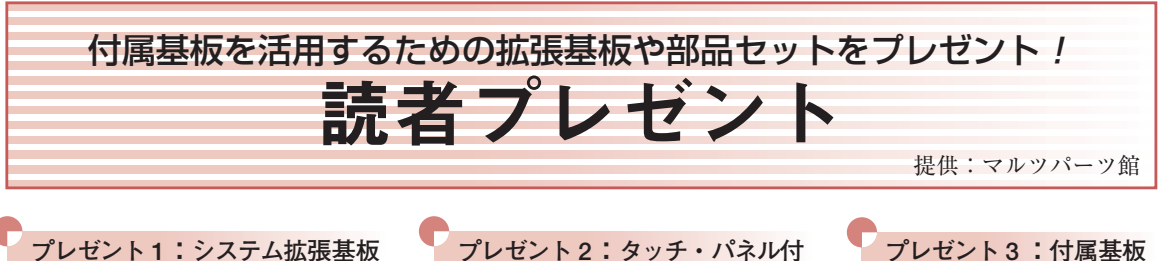

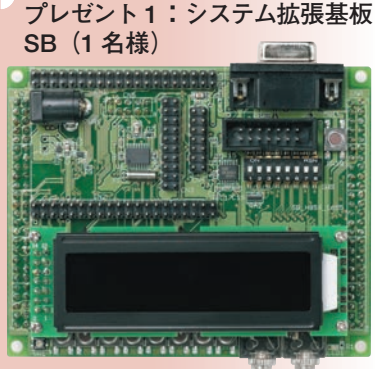

**アナログ入出力やシリアル通信,キャラ クタ LCD 操作などの基本技術を習得で きる拡張基板 SB**(詳細は第 8 章で紹介) **き TFT カラー LCD 用基板 TB (1 名様)**

**タッチ・パネル処理やカラー LCD 表示 が学習できる拡張基板 TB**(詳細は第 9 章で紹介)

**プレゼント 3 :付属基板 MB 用コネクタ・セット (3 名様)**

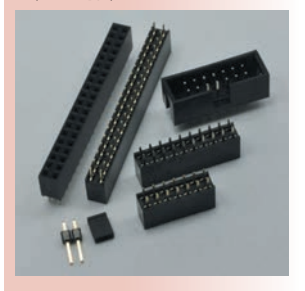

**付属基板 MB で学習しやすく するためのコネクタ・セット**

 $SB(LCD$  モジュール付き)は 7,980 円, TB(タッチ・パネル・カラー LCD 付き)は 9,800 円, MB 用コネクタ・ セットは 780 円でマルツパーツ館から購入できます.

**図 1** に示す月刊トランジスタ 技術(CQ 出版社)のウェブ・サ イトの[読者アンケート]から 応募できます.

■ URL http://toragi.cqpub.co.jp/ ■ 応募締め切り 2010 年 11 月 29 日

# **応募方法と読者サポート**

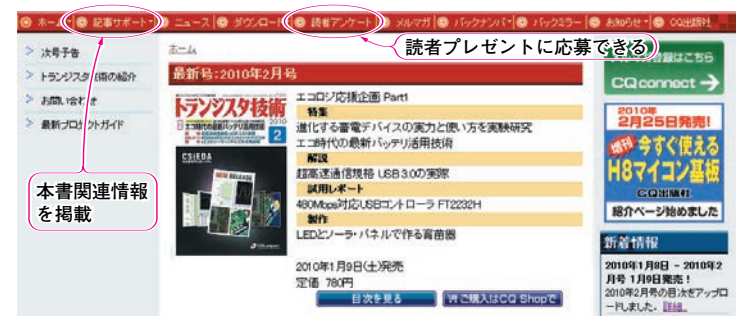

**図 1 トランジスタ技術のウェブ・サイトの[読者アンケート]をクリックす ると読者プレゼントに応募できる**

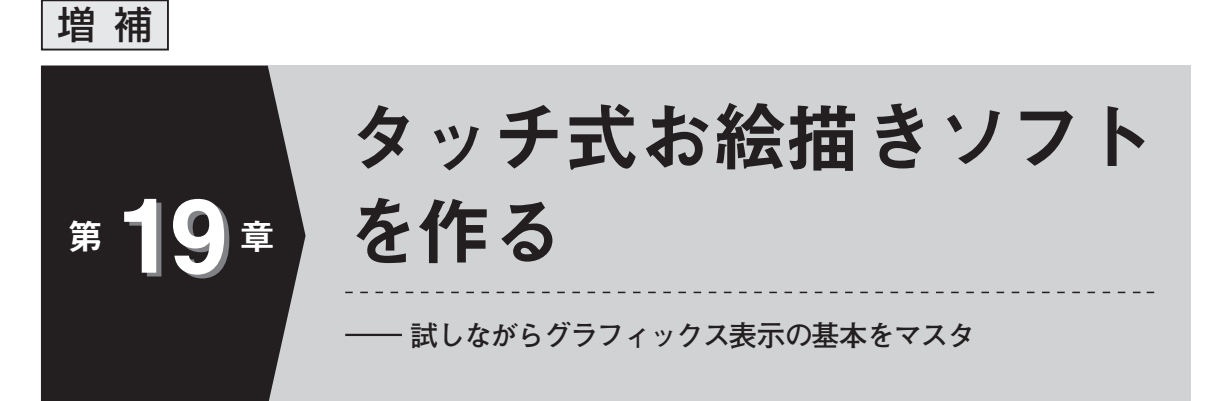

本章では,付属 CD-ROM に収録されたタッチ式お絵描きソフトウェアを動かしてみます. 実際 に描画を手で試しながら、お絵描きソフトウェアで実際に行っているグラフィックス描画処理を 解説します.

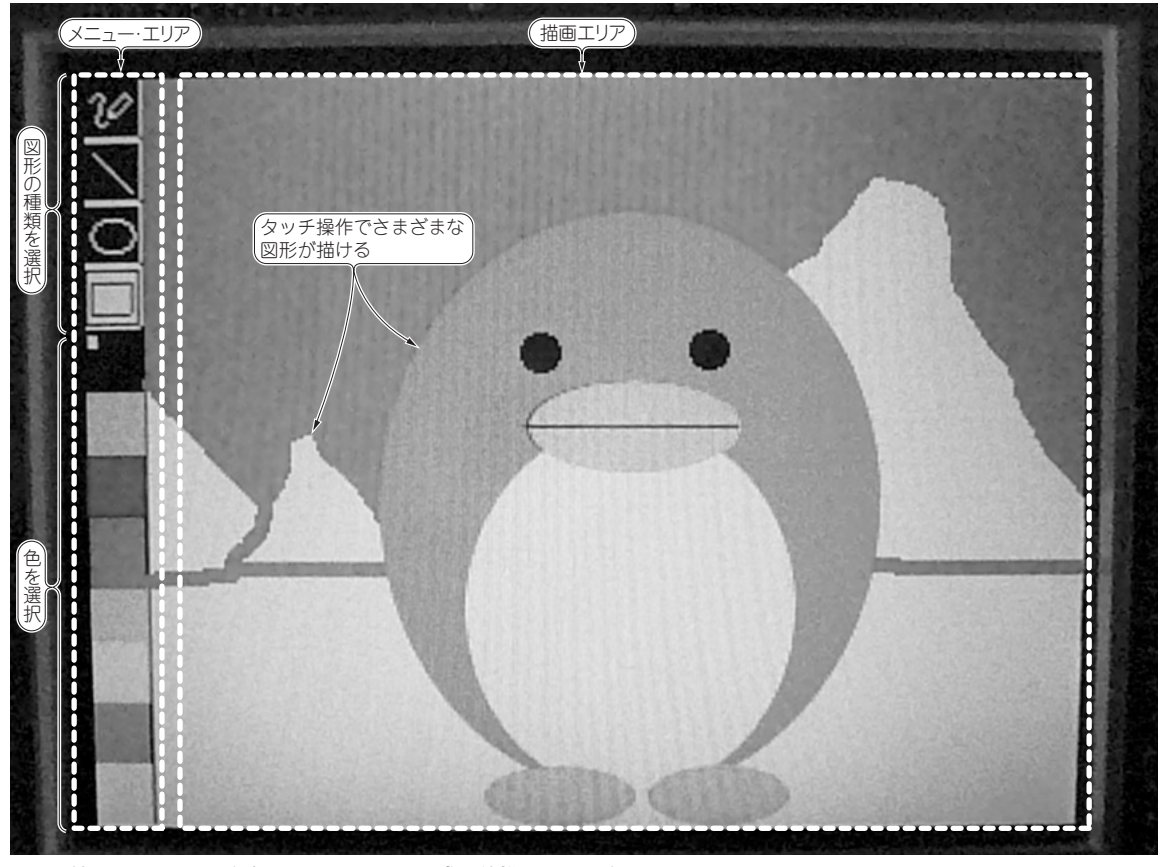

**図 1 付属 CD-ROM に収録されているタッチ式お絵描きソフトウェア**

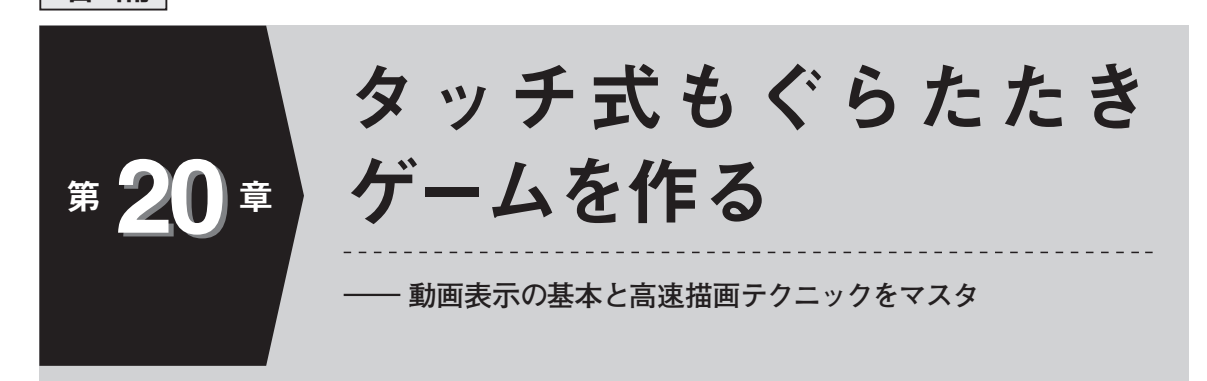

本章では、付属 CD-ROM に収録されたタッチ式もぐらたたきゲームを動かしてみます. 動画表 示の基本や高速描画テクニックを解説します.

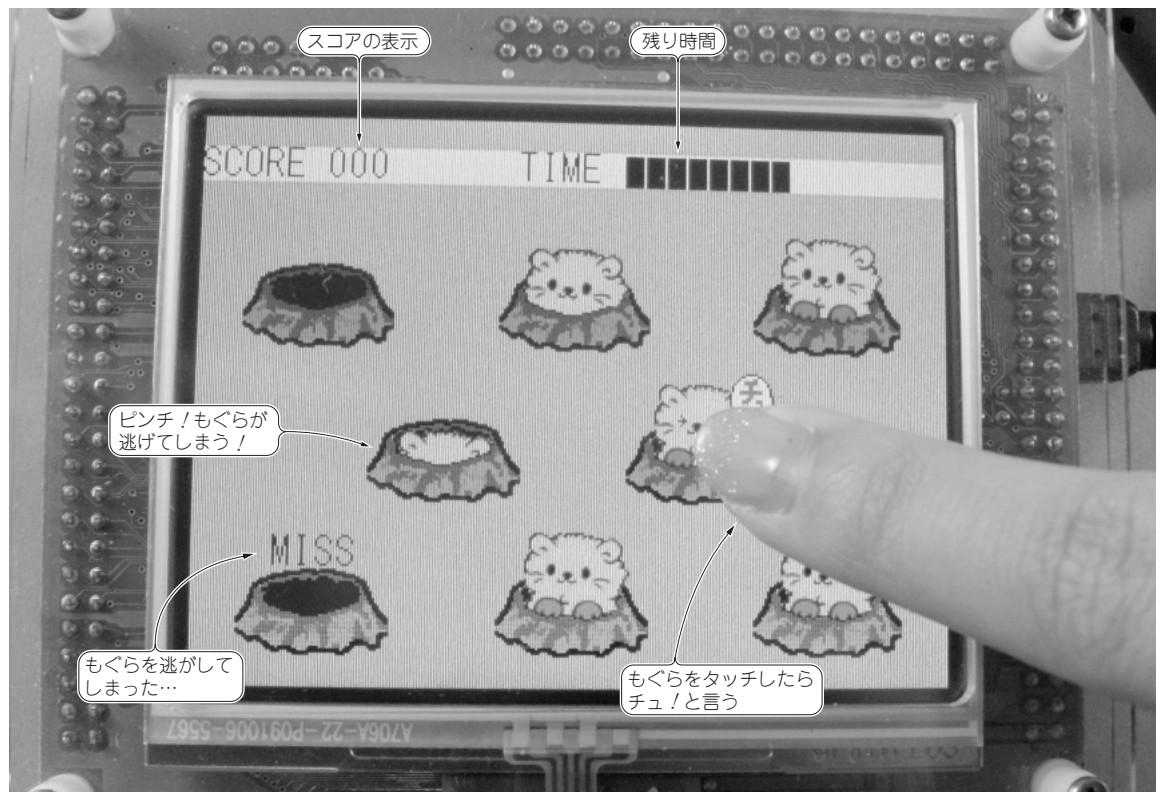

**写真 1 タッチ式もぐらたたきゲーム**

増 補

本章では, 付属 CD-ROM の add¥Workspace にあ る mole\_rom フォルダを C:¥Workspace にコピーし て使います.

**タッチ式もぐらたたきゲームとは**

Workspace¥mole\_rom フォルダには**写真 1** のよう なタッチ式もぐらたたきゲームが収録されています.

タッチ式もぐらたたきゲームを動かしている動画を本書サポート・ページ (http://toragi.cqpub.co.jp/tabid/284/Default.aspx)に公開しています.

増 **20**

**22**

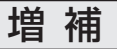

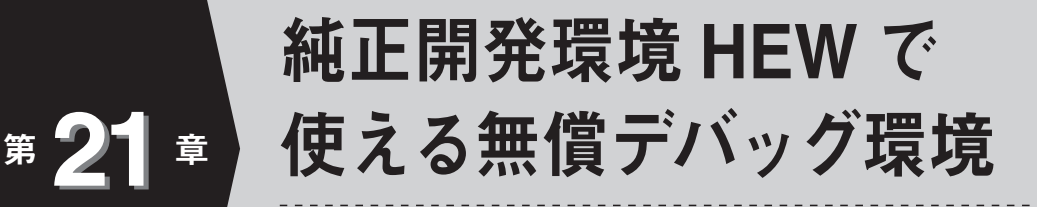

**専用ハードウェア不要ですぐ試せる**

本章では,USB に接続するだけで純正開発環境 HEW から操作できる無償デバッグ環境の構築 方法を解説します.

## **無償で使える H8 マイコンのデバッグ環境**

H8SX/1655 マイコンの無償で使えるデバッグ環境 は,**表 1** の三つです.これらのデバッグ環境は専用 のハードウェアが不要なので手軽に試せます.

統合開発環境に Eclipse を選択するとデバッグ・ソ フトウェアは GDB と GDB STUB を使います.HEW を選択するとシリアル・デバッガとシリアル・モニタ (以降,モニタ)を使います.

本章ではメーカ純正統合開発環境 HEW を使ったデ バッグ環境**②**と**③**の作り方と使い方を紹介します.パ ソコンの統合開発環境 HEW にシリアル・デバッガを 追加し,マイコンにモニタを書き込みます.

**②**と**③**はコンパイラが異なりますが,HEW で GCC を使えるようにする方法は第 22 章で紹介します.

#### **HEW 用デバッグ環境の構築**

#### **● 手順 1 :無償評価版 HEW をインストール**

まず第 3 章で紹介している方法で無償評価版の純正 統合開発環境 HEW をインストールします. ただし, 2010 年 7 月時点で 64 ビット版 Windows 7 ではシリ アル・デバッガが動作しません.32 ビット版を準備 してください.

インストールできたのは「H8SX,H8S,H8 ファミ リ用 C/C++ コンパイラ・パッケージ」(以下 C/C++ コンパイラ・パッケージと表す)です. このパッケー ジでは,**図 1** にあるように,

- **①**統合開発環境 HEW(表示されている GUI,エディ タなどの共通部分)
- **②** H8SX,H8S,H8 ファミリ用 C/C++ コンパイラ, アセンブラ,最適化リンカなどの実行コード生成ソ フトウェア

**3 H8SX, H8S, H8 ファミリ用シミュレータ** 

**④**スタック使用量解析ツールなどのユーティリティ がインストールされます.

#### **● 手順 2 :デバッグ用ソフトウェアの解凍**

付属 CD-ROM に収録された以下のファイルをパソ コンにコピーして解凍します.

¥CQ¥H8SX\_1655¥Renesas¥ モニタプログラム ¥ H8SX1655\_usb\_monitor.exe

すると**図 2** に示すファイルができ,Readme がブラ ウザで表示されます.

Readme に従って、以下の手順で HEW にデバッグ

**表 1 本書で紹介する無償で使える H8 マイコンのデバッグ環境**

| 項番       | 統合開発環境<br>(IDE) | C/C++コンパイラ         | デバッグ用ソフトウェア |                           | 専用     | ユーザ・プログラムの | 解説  |
|----------|-----------------|--------------------|-------------|---------------------------|--------|------------|-----|
|          |                 |                    | パソコン側       | マイコン側                     | ハードウェア | 書き込み先      |     |
|          | Eclipse         | GCC                | GDB         | <b>GDB STUB</b>           | 不要     | フラッシュ・メモリ  | 第6章 |
| $\Omega$ | <b>HEW</b>      | GCC                |             | シリアル・デバッガ  シリアル・モニタ (モニタ) | 不要     | 内蔵RAM      | 本章  |
|          | <b>HEW</b>      | ルネサスC/C++<br>コンパイラ |             | シリアル・デバッガ シリアル・モニタ (モニタ)  | 不要     | 内蔵RAM      | 本章  |

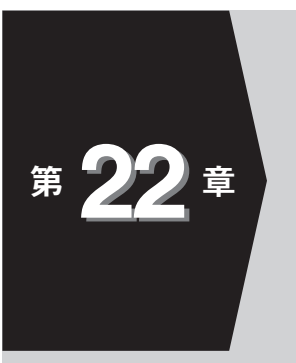

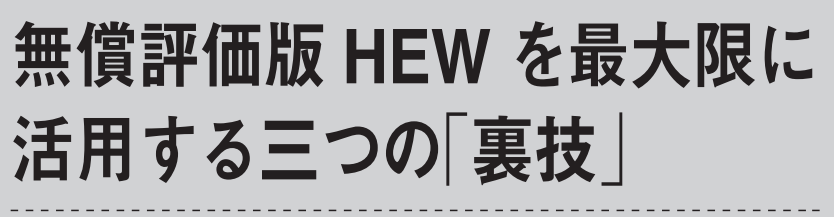

**オブジェクト・サイズ 64K バイト制約を克服する**

インストールして 60 日たつと 64K バイト以上のオブジェクト・サイズを生成できなくなる無償 評価版 HEW の制約を突破する「裏技」を三つ紹介します.

### **無償評価版 HEW の制約**

**● インストールして 60 日たつと 64K バイト以上 のオブジェクト・サイズを生成できなくなる**

無償評価版の C/C++ コンパイラ・パッケージには 60 日間という制限があります.それ以降も HEW を 使うことはできますが,最適化リンカがオブジェク ト・サイズで 64K バイト以上のファイルを作らなく なります.「使えね~」とお嘆きの方も多いかと思いま す.ルネサスが許可してくれないなら、テクニックで 克服しましょう.

#### **● 無償の HEW で制約を克服する三つの方法**

無償の HEW を制約なしで使うには以下の三つの方 法があります.

**①** 画像などデータが大きいことが原因で 64K バイト 制約を超えてしまう場合

⇒配列ではなくポインタを使う

**②** プログラムが単に 64K バイトを超えてしまう場合 ⇒ 64K バイト以下に分割してビルドし,アドレスを 指定しながらフラッシュ・メモリに書き込む

**③ ①**と**②**両方

⇒制約のない GCC コンパイラを HEW から使うか, **①**と**②**を組み合わせる

# **裏技その 1 :コード・サイズや期間の制限 がない GCC コンパイラを HEW から使う** イン・KPIT GNUをインストールする際に HEW への登録の

GNU ツールにはルネサス C/C++ コンパイラのよ うに期間によるオブジェクト・サイズや機能に制限が ありません.しかし HEW と異なり Eclipse や

Cygwin などを使った環境の構築が難しい面がありま す.そこで,HEW を使って GNU を利用する方法を 紹介します.デバッグにはシリアル・デバッガが使え ます.

#### **● GNU ツールを選択するだけ**

さあ, インストールしましょう. といっても第3章, 第 4 章で HEW と KPIT GNU をインストールしてい ればほかにやることはありません注.HEW を起動す ると GNU がすぐに使えます.

新規にプロジェクトを作成するには,**図 1** に示す ように HEW を起動し,ツールチェインで「KPIT GNU H8[ELF]」を選択します.

プロジェクト・タイプに「Application」を選択する とスタートアップも自動的に生成してくれます。残念 なことに H8SX/1655 はメニューにないのでメモリ・ サイズや周辺機能がほとんど同じ H8SX/1654(USB なし)を選択します.周辺機能レジスタを定義してい る iodefine.h は後で H8SX/1655 に変更すれば問題な くなります.

コンパイラ・パッケージが GNU に変更されただけ なので HEW の使い方は変わりません.ビルドからシ リアル・デバッガ,ROM 書き込みまでの手順を**図 2** に示します.

チェックを ON しておかないとすぐには使えません。本書 の手順通りに進めている場合はチェックを ON していない ので,チェックを ON にして再インストールする必要があ ります.

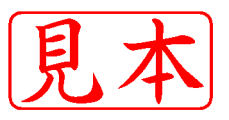

このPDFは、CQ出版社発売の「今すぐ使える!H8マイコン基板増補版」の一部見本です.

内容・購入方法などにつきましては以下のホームページをご覧下さい.

内容 http://shop.cqpub.co.jp/hanbai//books/31/31381.htm

購入方法 http://www.cqpub.co.jp/hanbai/order/order.htm

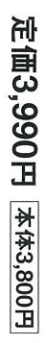

 $\hbar$ 

雑誌 06664-10 **C-2010.11/29** 

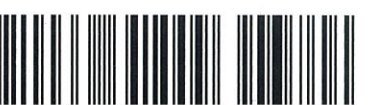

4910066641009 03800